# AC Phase Cut ZigBee Dimmer 70110004-A

# azigbee CE FC SROHS

# *Wichtig: Vor der Installation alle Anweisungen lesen*

## **Funktionseinführung**

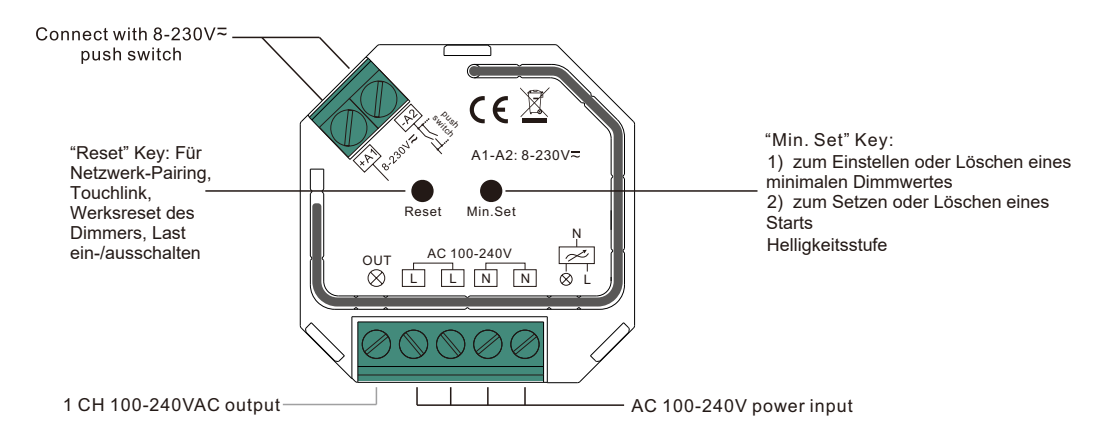

# **Produktdaten**

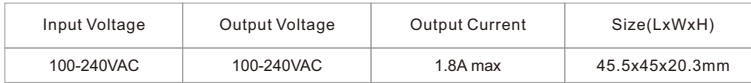

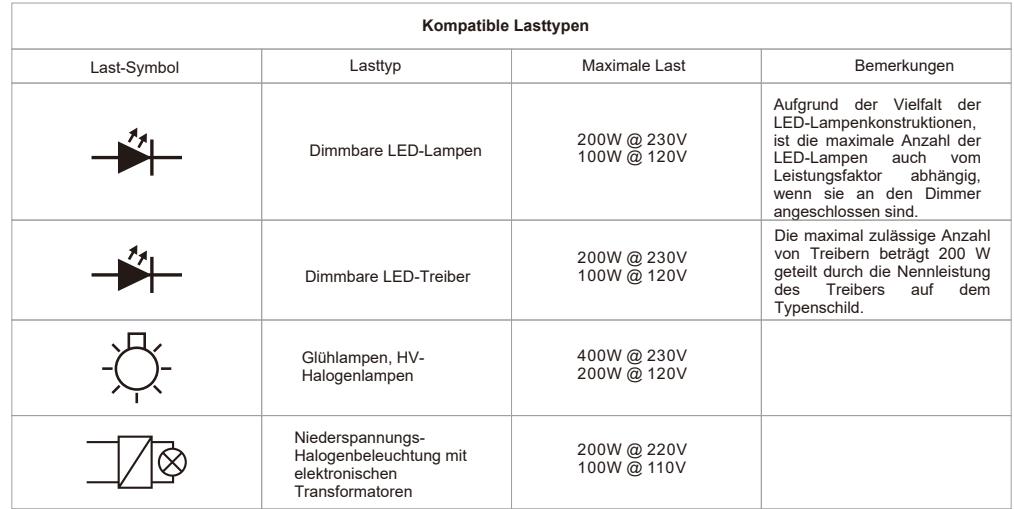

• ZigBee AC Phasenabschnittsdimmer basierend auf dem neuesten ZigBee 3.0 Protokoll

- 100-240VAC Breite Eingangs- und Ausgangsspannung
- Unterstützt ohmsche Lasten und kapazitive Lasten
- 1 Kanal Ausgang, bis zu 400W
- Eingang und Ausgang mit Schraubklemmen, sicher und zuverlässig
- Es stehen sowohl die Version mit vorderer Kante als auch die Version mit hinterer Kante zur Auswahl, werkseitig ist die Version mit hinterer Kante eingestellt.
- Ermöglicht die Steuerung von ON/OFF und Lichtintensität einer angeschlossenen dimmbaren Triac-LED-Leuchte, oder eines LED-Treibers.
- ZigBee-Endgerät, das die Touchlink-Inbetriebnahme unterstützt
- Kann direkt mit einer kompatiblen ZigBee-Fernbedienung über Touchlink ohne Koordinator gekoppelt werden
- Unterstützt sich selbst bildende Zigbee-Netzwerke ohne Koordinator und fügen andere Geräte in das Netzwerk hinzu
- Unterstützt den Find- und Bindemodus zum Binden einer ZigBee-Fernbedienung
- Unterstützt Zigbee Green Power und kann max. 20 zigbee green power Fernbedienungen verbunden werden
- Kompatibel mit universellen ZigBee-Gateway-Produkten
- Kann über einen universellen 8-230V-Eingang mit Ein-Draht-Druckschalter gesteuert werden
- Mini-Größe, einfach zu installieren in einem Standard 86\*86mm Wandkasten
- Funkfrequenz : 2.4GHz
- Schutzart: IP20

# **Sicherheit & Warnhinweise**

- Installieren Sie das Gerät NICHT, wenn es unter Spannung steht.
- Setzen Sie das Gerät NICHT der Feuchtigkeit aus.

# **Das Gerät unterstützt die folgenden ZigBee-Cluster:**

## **Eingabe-Cluster**

- 0x0000: Basic 0x0003: Identify 0x0004: Groups 0x0005: Scenes
- 0x0006: On/off 0x0008: Level Control 0x0b05: Diagnostics

# **Output Clusters**

• 0x0019: OTA

# **Betrieb**

**1. Führen Sie die Verdrahtung gemäß dem Anschlussplan korrekt aus.**

**2. Dieses ZigBee-Gerät ist ein drahtloser Empfänger, der mit einer Vielzahl von ZigBee-kompatiblen Systemen kommuniziert. Dieser Empfänger empfängt und wird durch drahtlose Funksignale vom kompatiblen ZigBee-System gesteuert.**

# **3. ZigBee Netzwerk Kopplung über Koordinator oder Hub (Hinzufügen zu einem ZigBee-Netzwerk)**

**Schritt 1**: Entfernen Sie das Gerät aus dem vorherigen ZigBee-Netzwerk, wenn es bereits hinzugefügt wurde, sonst schlägt die Kopplung fehl. Bitte beachten Sie den Teil "**Factory Reset Manually**".

**Schritt 2**: Wählen Sie auf der Schnittstelle Ihres ZigBee-Controllers oder -Hubs die Option zum Hinzufügen eines Beleuchtungsgeräts und rufen Sie den Kopplungsmodus gemäß den Anweisungen des Controllers auf.

> push switch

∂NN⊘§

Reset

Min.Set out <u>AC1</u>00-240V<br>⊗ L L L I N N

A1-A2: 8-230V

 $C \in \mathbb{Z}$ 

e. N

**Schritt 4**: Das "Connected"-Licht blinkt 5 Mal und leuchtet dann dauerhaft, dann erscheint das Gerät im Menü Ihres Controllers und kann über den Controller oder die Hub-Schnittstelle gesteuert werden.

**Schritt 3**: Schalten Sie das Gerät ein, wird es in den Netzwerk-Pairing-Modus versetzt. (Der Netzwerk-Pairing-Modus dauert so lange, bis das Gerät zu einem Zigbee-Netzwerk hinzugefügt wird.

> L N

**4. TouchLink mit einer ZigBee-Fernbedienung**

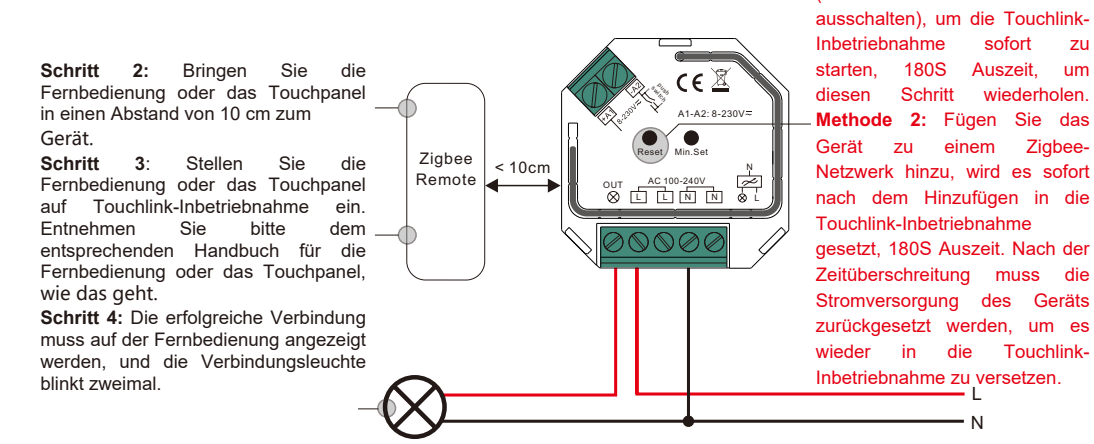

### 7. **Setzen Sie die minimale Helligkeit zurück:**

Stellen Sie die Helligkeit über die ZigBee-Hub- oder Controller-Schnittstelle oder eine Fernbedienung auf 100 % ein, und halten Sie dann die Taste "Min. Set", am Dimmer, bis das angeschlossene Licht blinkt, was bedeutet, dass die Mindesthelligkeit erfolgreich rückgängig gemacht wurde.

#### 8. **Helligkeit beim Start einstellen**

Schritt 1: Die Helligkeit der angeschlossenen Last auf einen gewünschten Wert zwischen 1%-50% einstellen. Schritt 2: Doppelklick auf die "Min. set" Taste, um die in Schritt 1 eingestellte Helligkeit als Starthelligkeit einzustellen, dann wird die Last beim Einschalten jedes Mal zuerst auf die Starthelligkeit gehen, und dann auf die Helligkeit vor dem letzten Ausschalten zurückfallen.

Note: Die Funktion zur Einstellung der Starthelligkeit soll das Phänomen vermeiden, dass sich einige dimmbare LED-Treiber nach dem Ausschalten bei einer sehr geringen Helligkeit nicht mehr einschalten lassen. Wenn die Starthelligkeit höher ist als die Helligkeit vor dem Ausschalten, geht der Treiber zuerst auf die Starthelligkeit nach dem Einschalten und fällt dann auf die Helligkeit vor dem Ausschalten. Wenn die Starthelligkeit niedriger ist als die Helligkeit vor dem Ausschalten, geht der Treiber direkt auf die Helligkeit vor dem Ausschalten.

#### 9. **Startup-Helligkeit entfernen**

Schritt 1: Stellen Sie die Helligkeit der angeschlossenen Last auf 0% ein. Schritt 2: Doppelklick auf die "Min. set" Taste, um die zuvor eingestellte Starthelligkeit zu löschen.

#### 10. **Gesteuert durch einen Druckschalter:**

Nach dem Anschluss an einen Druckschalter klicken Sie auf den Druckschalter, um ihn ein- und auszuschalten, halten Sie ihn gedrückt, um die Lichtintensität zu erhöhen/verringern.

**Hinweis: 1) Direkt TouchLink (beide nicht zu einem ZigBee-Netzwerk hinzugefügt), jedes Gerät kann sich mit 1 Fernbedienung verbinden.**

- **2) Wird TouchLink zu einem ZigBee-Netzwerk hinzugefügt, kann sich jedes Gerät mit max. 30 Fernbedienungen verbinden.**
- **3) Um sowohl das Gateway als auch die Fernbedienung zu steuern, fügen Sie zuerst die Fernbedienung und das Gerät zum Netzwerk hinzu und dann TouchLink.**
- **4) Nach TouchLink kann das Gerät über die verknüpften Fernbedienungen gesteuert werden.**

# **5. Entfernt aus einem ZigBee-Netzwerk durch Koordinator- oder Hub-Schnittstelle**

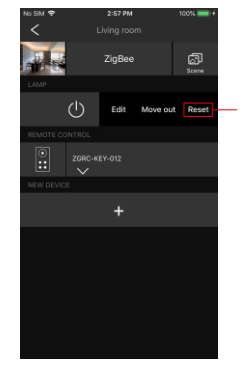

Wählen Sie auf der Schnittstelle Ihres ZigBee-Controllers oder -Hubs das Löschen oder Zurücksetzen des Beleuchtungsgeräts<br>gemäß den Anweisungen. Die Anweisungen. angeschlossene Leuchte blinkt 3 Mal, um das erfolgreiche Zurücksetzen anzuzeigen.

**Schritt 1: Methode 1:** Drücken Sie die "Reset" Taste 4 mal kurz (oder das Gerät 4 mal

> L N

#### **Verdrahtungsplan**

#### **Anmerkungen zu den Diagrammen:**

- **L** Klemme für stromführende Leitung
- **N** Klemme für Nullleiter

**Out** - Ausgangsklemme des Dimmers (Steuerung der angeschlossenen

Lichtquelle) **+A1** - Klemme für Druckschalter

**-A2** - Klemme für die Erdung des an den Dimmer angeschlossenen Schalters

#### **1) Mit einfachem Druckschalter**

**6. Manuelles Zurücksetzen auf die Werkseinstellungen**

**Hinweis: Alle Konfigurationsparameter werden zurückgesetzt, wenn das Gerät zurückgesetzt oder aus dem Netz entfernt wird.**

**Schritt 1**: Kurzes drücken push switch A1-A2: 8-230V auf die "Reset." Taste 5 mal Reset Min.Set hintereinander drücken N ง <u>A<sup>c 100-240V</u><br>⊗ เบิ นิ โท โท ได้ เ</u></sup> oder das Gerät 5 mal hintereinander ausschalten, ∂NN© wenn die "Reset" Taste nicht zugänglich ist.

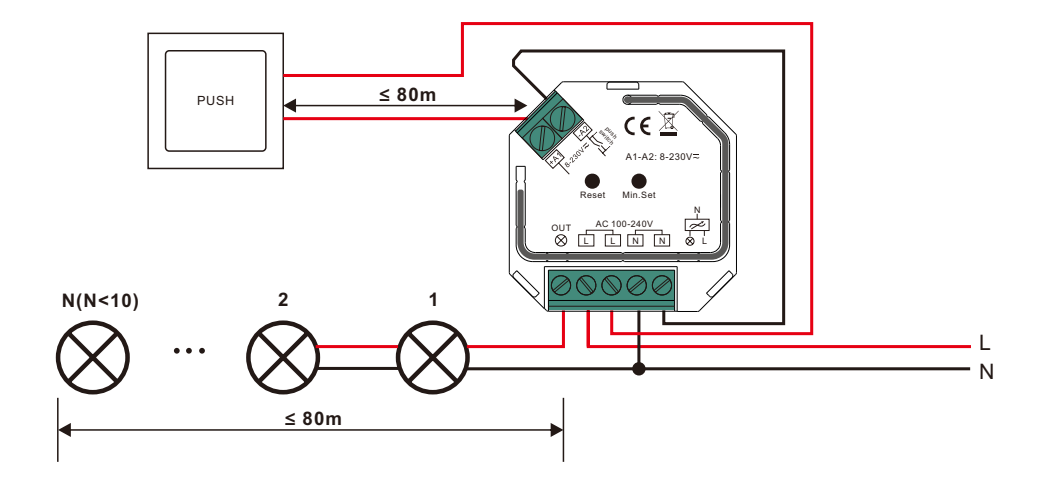

**Schritt 2**: Die angeschlossene Leuchte blinkt 3 Mal, um das erfolgreiche Zurücksetzen anzuzeigen.

#### **Hinweis:**

1) Die maximal zulässige Anzahl parallel geschalteter Treiber oder Leuchten muss unter 10 liegen, da sonst der Dimmer durch den hohen Einschaltstrom beim Einschalten beschädigt werden kann.

2) Die maximal zulässige Kabellänge vom Dimmer zu den angeschlossenen Treibern oder Leuchten darf nicht länger als 80 Meter sein.

3) Die maximal zulässige Kabellänge von den Druckschaltern zum Dimmer darf nicht länger als 80 Meter sein.

#### **2) Mit mehreren Druckschaltern für mehrere Kontrollpunkte**

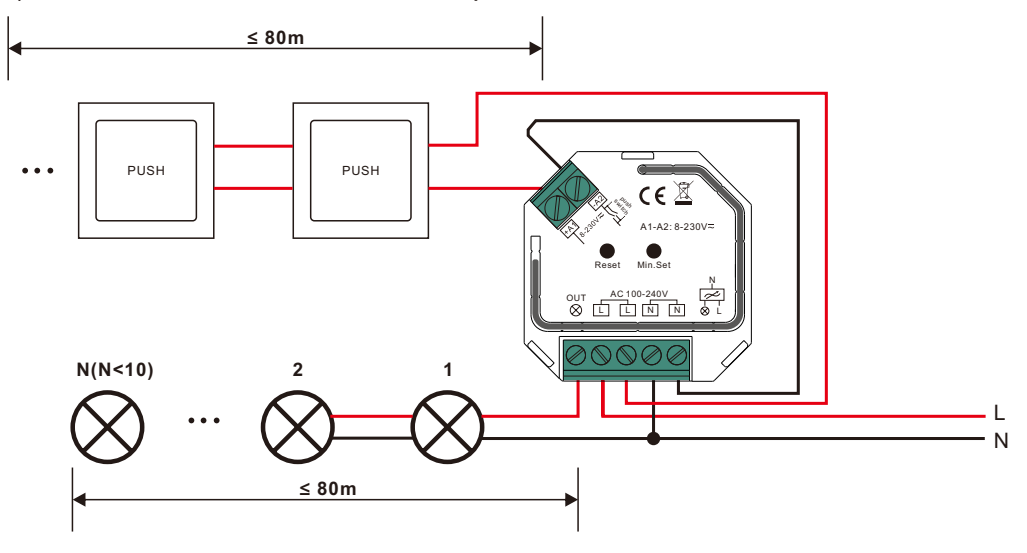

# **12. OTA**

Das Gerät unterstützt Firmware-Updates über OTA und bezieht neue Firmware automatisch alle 10 Minuten vom ZigBee-Controller oder Hub.

## **13. Einstellung der Mindesthelligkeit:**

Stellen Sie die Helligkeit über die Zigbee-Hub- oder Controller-Schnittstelle oder eine Fernbedienung auf den gewünschten Wert ein, und halten Sie dann die Taste "Min. Set" gedrückt, bis die angeschlossene Leuchte blinkt. Set" drücken und gedrückt halten, bis das angeschlossene Licht blinkt, die minimale Dimmstufe ist erfolgreich eingestellt, dann kann die angeschlossene Last nur zwischen dieser minimalen Helligkeit und 100% Helligkeit gedimmt werden. Der Dimmbereich dieses Dimmers ist 1%-100%, aber einige Lasttypen können flackern, wenn sie auf 1% gedimmt werden, daher sollte die Mindesthelligkeit höher als 1% eingestellt werden, um Flackern während des Dimmvorgangs zu vermeiden.

#### **Hinweis:**

1) Die maximal zulässige Anzahl von parallel geschalteten Treibern oder Leuchten muss unter 10 liegen, da sonst der Dimmer durch den hohen Einschaltstrom beim Einschalten beschädigt werden kann.

2) Die maximal zulässige Kabellänge vom Dimmer zu den angeschlossenen Treibern oder Leuchten darf nicht länger als 80 Meter sein.

3) Die maximal zulässige Kabellänge von den Druckschaltern zum Dimmer darf nicht länger als 80 Meter sein.

Dieser Phasendimmer ermöglicht Dimmen an der vorderen Kante (Vorwärtsphasensteuerung) oder an der hinteren Kante (Rückwärtsphasensteuerung). Es stehen zwei Versionen zur Auswahl, die Standardeinstellung ab Werk ist die hintere Kante, die Version an der vorderen Kante ist auf Anfrage erhältlich. Bitte vergewissern Sie sich, dass die angeschlossenen Verbraucher die von Ihnen gewählte Steuerungsart unterstützen. Bitte lesen Sie dazu die Bedienungsanleitung der Last oder fragen Sie den Lieferanten der Last.

### **Produktabmessungen**

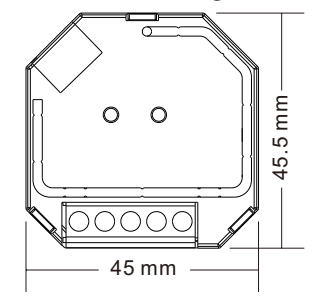

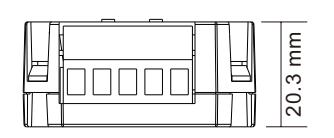